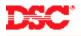

# PowerSeries – Automatic Contact ID

#### Panels:

PC5020 (Power864)

### **Overview:**

The Power864 can generate automatic Contact ID reporting codes for central station communication.

Programming automatic Contact ID is a seven-step process:

- Program the central station phone number
- Program the system account number
- Program the partition account numbers
- Program the communicator format
- Program the communicator call direction options
- Enable automatic Contact ID
- Program the reporting codes

### **Program Sections:**

| Section [301]         | Phone Number 1                      |
|-----------------------|-------------------------------------|
| Section [310]         | System Account Number               |
| Section [311] – [318] | Partition Account Number            |
| Section [350]         | Communicator Format Option          |
| Section [351] – [376] | Communicator Call Direction Options |
| Section [381]         | Second Communicator Option Code     |
| Section [320] – [349] | Reporting Codes                     |

# Step 1 – Program the Telephone Number

Program the central station phone number in Section [301].

#### Step 2 – Program the System Account Number

Program the system account number in Section [310].

# Note: Program a HEX digit [A] for any digit '0' in the account number.

#### Step 3 – Program the Partition Account Numbers

Program the partition 1 to 8 account number in Section [311] – [318].

# Note: Program a HEX digit [A] for any digit '0' in the account number.

# Step 4 – Program the Communication Format

Program data [03] in Section [350] for telephone number 1.

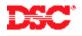

# Step 5 – Program the Communicator Call Direction Options

Communicator Call Direction options are used to determine which events will be reported to which phone number. By default option [1] is ON in all Sections and all events will transmit using phone number 1. To disable the reporting of a group of codes (i.e. openings and closings) turn option [1] OFF in the correct Section.

| Section [351] – [358] | Alarm/Restoral for Partitions 1 - 8        |
|-----------------------|--------------------------------------------|
| Section [359] – [366] | Tamper Alarm/Restoral for Partitions 1 - 8 |
| Section [367] – [374] | Opening/Closing for Partitions 1 - 8       |
| Section [375]         | Maintenance Alarms/Restorals               |
| Section [376]         | Test Transmission                          |

### Step 6 – Enable Automatic Contact ID

To enable automatic Contact ID turn Option [7] OFF in Section [381].

### Step 7 – Program the Reporting Codes

The panel will automatically transmit the correct Contact ID reporting code for all events if the reporting code for the event is anything other than data [00]. By default, all reporting codes are programmed as data [FF], which means the panel will report all possible events. It is important to disable the reporting of unwanted events by programming data [00] for those events.

Section [320] – [349] Reporting Codes

#### **Technical Tips:**

- 1. If the account number has a [0] in it, program a HEX digit [A] press [\*][1][\*].
- 2. Disable the reporting of any event by programming the reporting code as data [00].
- 3. To disable groups of reporting codes (i.e. openings and closings) use the Call Direction option Sections.
- 4. The Power 832 does not support automatic Contact ID reporting.

#### **Quick Test Procedure:**

Press and hold the Auxiliary keys [A]. Upon successful transmission of the signal to the central station, the keypad will beep rapidly 10 times.